## **3. Loading Paper**

## **Loading paper (Trays 1-4)**

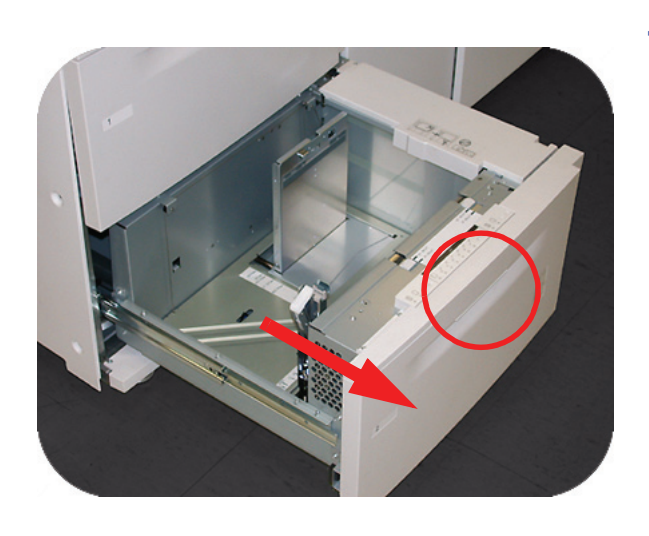

Souleur ni 24 lb 90 g/m<sup>2</sup> essin 500 Feuilles • 216 mm x 279 mm  $8\frac{1}{2} \times 11$ mante laser couleur Impr **Brillanc** Im**o**rimer d'abord s **1.** Lift the handle and pull out the paper tray.

**2.** Select the appropriate paper stock for your print job.

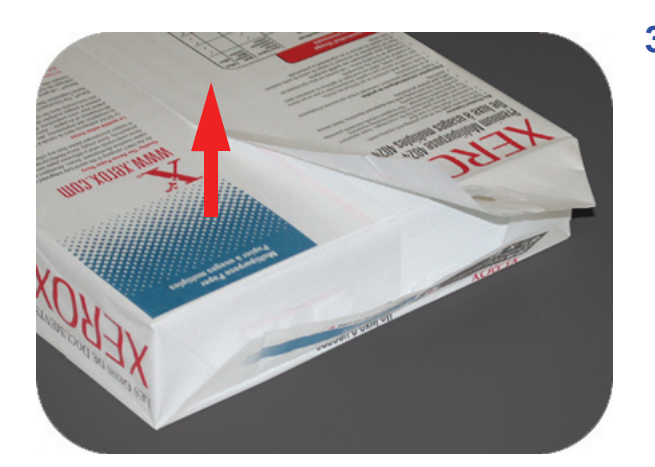

**3.** Open the ream of paper seam side up and place it in the tray.

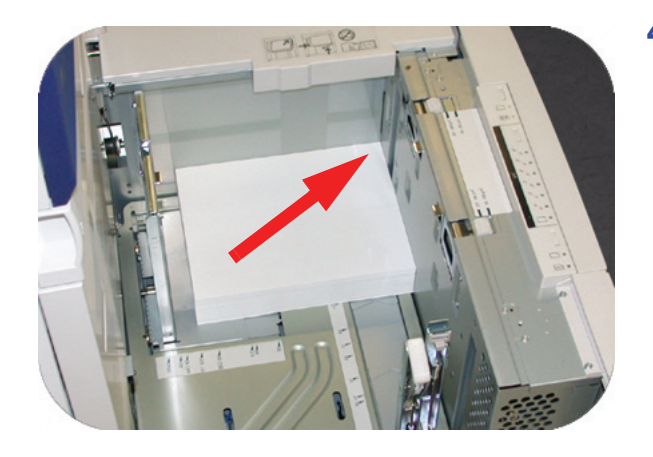

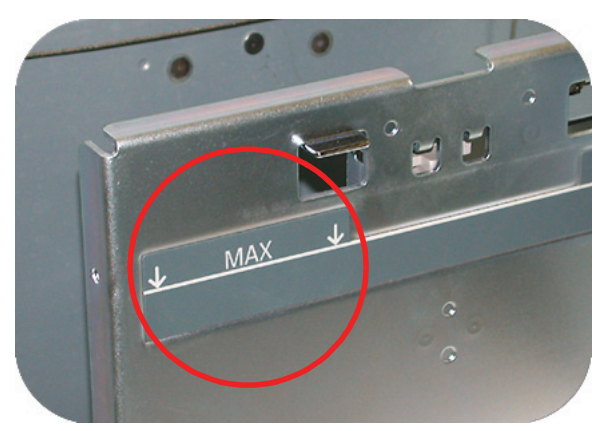

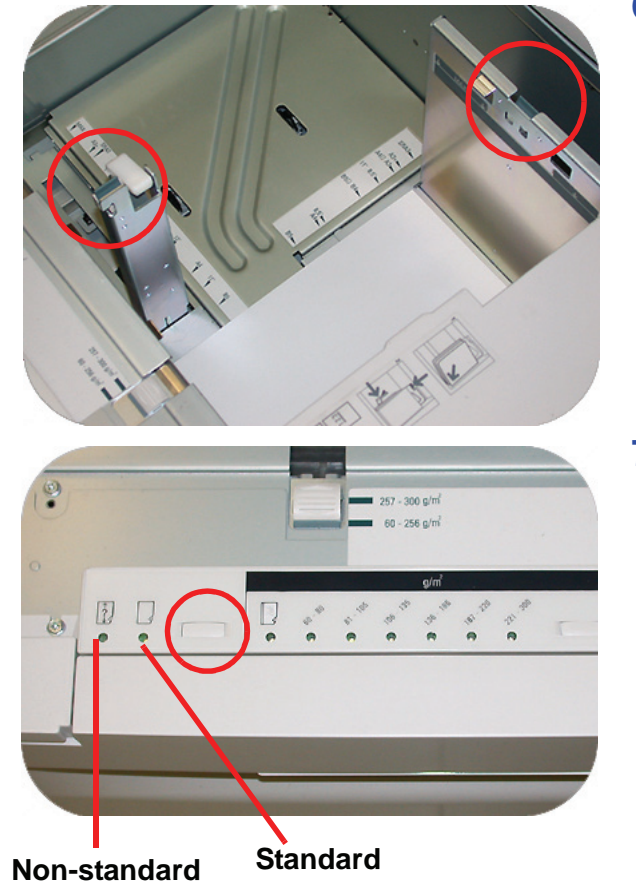

**4.** Place the paper in the front right corner of the tray.

**5. Do Not** exceed the "Max" fill line.

**6.** Squeeze the green levers, and slide the Paper Guides until they touch the side of the paper.

**7.** Press the button to select **Non-Standard** or **Standard** at the front of the tray. The green light will indicate your selection.

> Non-standard size paper is any paper for which there is no paper guide setting within the minimum and maximum sizes for the trays: 7.16 to 12.6 inch Long Edge Feed (LEF) or 7.16 to 19.2 inch SEF (182 - 320 mm LEF or 182 x 488 mm Short Edge Feed (SEF)

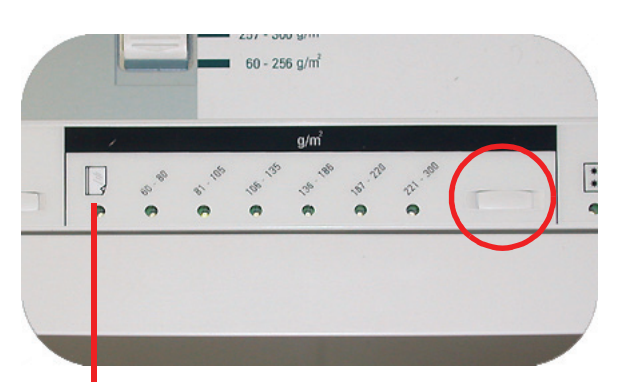

**8.** Press the button to select **Transparency** or the appropriate paper weight. The green light will indicate your selection.

**Transparency**

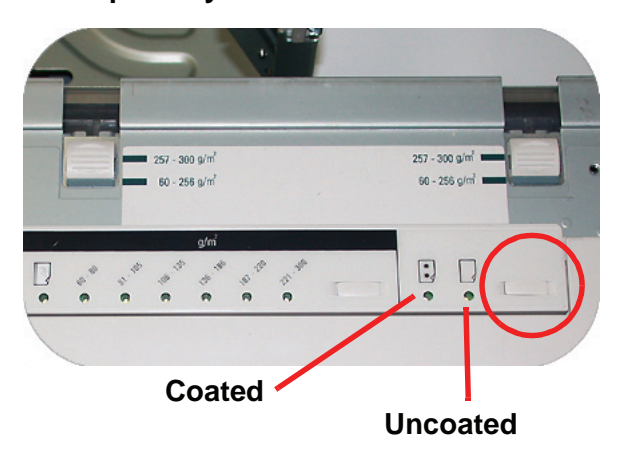

**9.** Press the button to select **Coated** or **Uncoated**. The green light will indicate your selection.

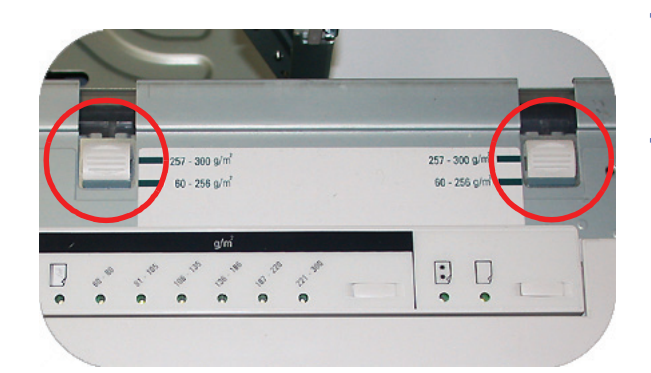

- **10.** Select the position of the Paper Tray Blowers to match the weight of the paper stock in the tray.
- **11.** Slide the tray back into the machine until it locks into place.

## **Paper Tray Guidelines**

For best results, remember the following:

- **Do not** store reams of paper in any of the trays.
- **Do not** use wrinkled, torn, curled, or folded paper.
- **Do not** mix sizes or weights of paper in a paper tray.